## PWA-Encoder Manual for Pokeys

**I.**

Three **fast** encoders input pairs are available only on selected input pins (**pins 1-2 as encoder 1, pins 5-6 as encoder 2, pins 15-16 as encoder 3**) and can handle quadrature signal frequencies to about 100 kHz. When activated, fast encoders logically replace the 'normal' encoders 1, 2 and 3. But also works with normal encoders.

## **II.**

Define in Pokeys Configurator Pin 1, 2, 5, 6, 15, 16 as shown above. Pin 1, 2 is encoder 1. Pin 5, 6 is encoder 2 and so on. I.e. Pin 1 for Channel A, Pin 2 for Channel B.

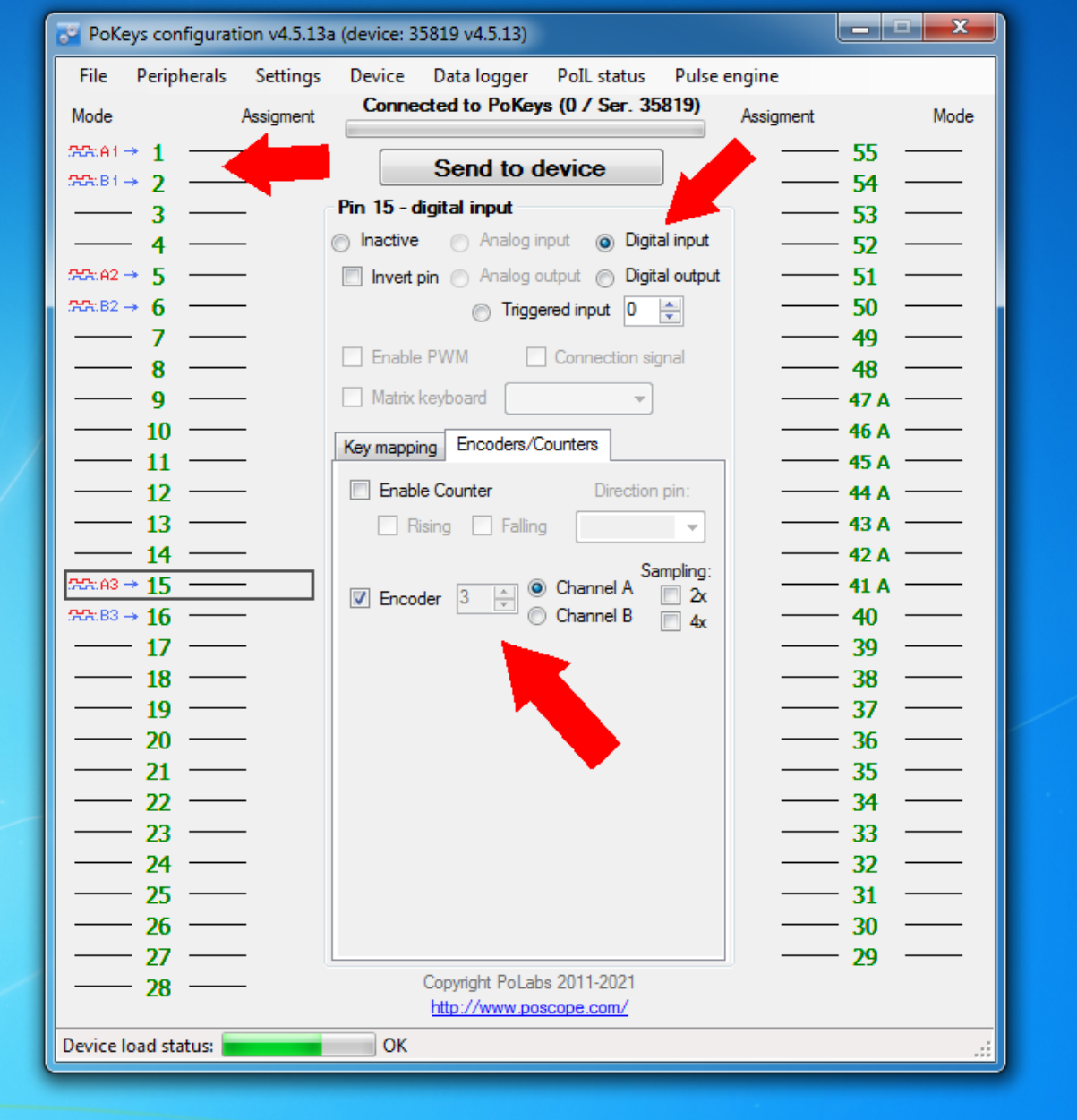

Don´t define a character in keymapping. Leave it blank! Characters will be created by Poblocks (see below!).

## After this: **Send to Device!**

**III.**

Start Polabs.

Load Script "EncoderToLongKeyPresses\_3\_Encoders.xml"

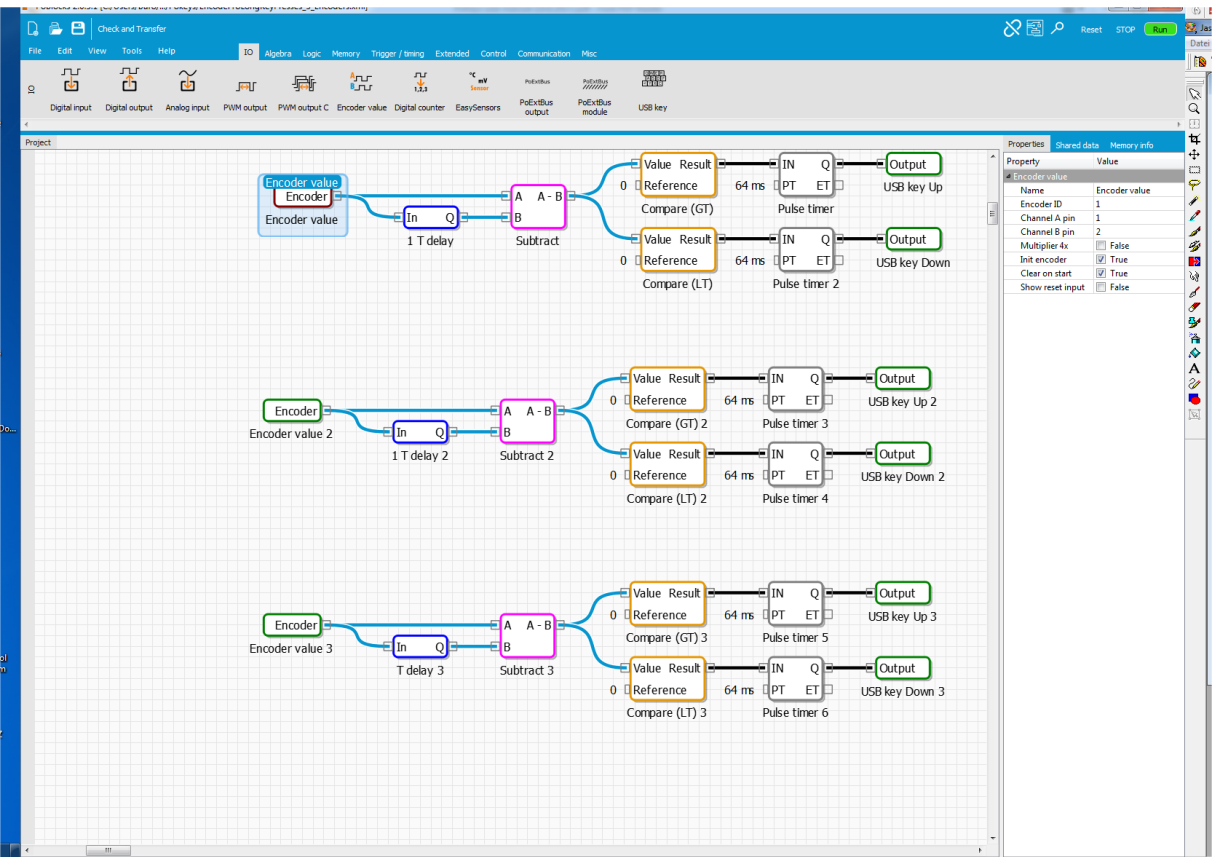

For changes set encoder ID (i.e. 1) and chancel number equivant to your Pokeys-settings (see above).

Set "multiplier 4x" on true.

Set "init encoder" on true.

Set "clear on start" on true.

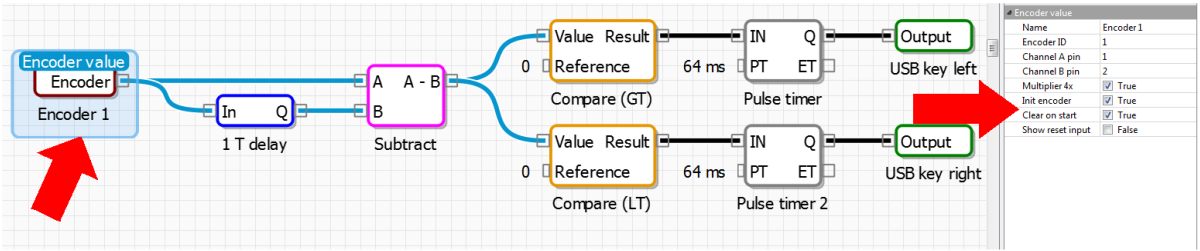

Define every Output-block: Set key slot with an own number continuously in relation to the other Output-blocks (first on "0", second on "1", third on "2",…..).

Set in the next line the character you need in flightsimulator (i.a. "ALT Shift A").

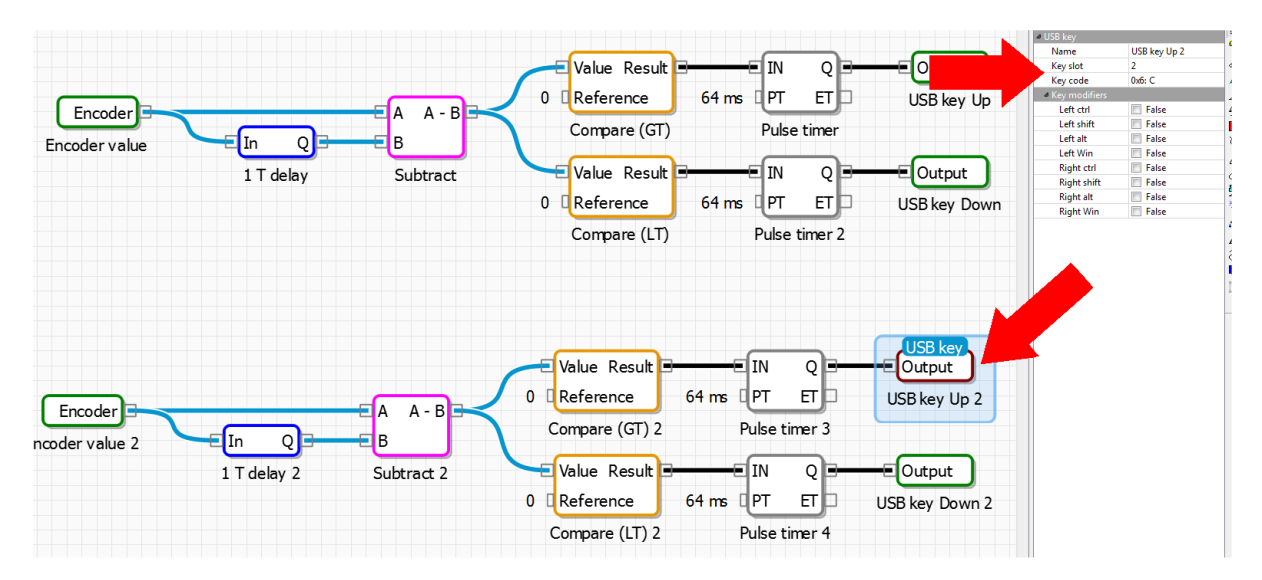

**IV.**

Set in project properties Auto Start on true.

Compile ("check and transfer") and run!

In the case of changes: STOP PoBlocks/Compile(Check and Transfer)/RUN

Be happy ;-) !